### **JD Edwards – Item Balance/Item Ledger Integrity**

# **By Natarajan Duraisamy**

### **w.r.t**

JD Edwards OneWorldXe/Enterprise One/ WorldSoft

# **Table of Contents**

- 1. Introduction
	- 1.1 Objectives
	- 1.2 Target Audience
- 2. Additional Information
- 3. Integrity Report (R41544) Illustration
	- 3.1 Column's Data
	- 3.2 Report (R41544) Output-Example
- 4. Issues, Causes and Resolutions
- 5. How to Resolve ? –An Issue Demo
	- 5.1 Running the Report R41544
	- 5.2 Report (R41544) with Discrepancies
	- 5.3 ASOF File Integrity (R41760) -Example
	- 5.4 Item Ledger As of Record Generation (R41542)
	- 5.5 ASOF File Integrity (R41760) -Example
	- 5.6 Report (R41544) without Discrepancies
- 6. References

# **1. Introduction**

- Inventory is the basis of Supply Chain Management. Companies move inventory within and among their facilities.
- As we are aware that ERP being an integrated system, for an item, maintaining integrity between Running Balance and the summary of transactions due to processes such as Inventory Transactions, Procurement, Sales and Distribution, Manufacturing etc where inventory plays a major role, is necessary.
- Data consistency is a necessity to ensure balancing of inventory transactions with financial records of any organization

#### **1.1 Objectives**

- To Identify integrity problems in Inventory management within JDE.
- To Solve identified integrity problems in Inventory management within JDE.
- To find out the possible causes of integrity problems
- To know about the risk involved with not running the integrity report
- Be able to run the integrity report

#### **1.2 Target Audience**

• This white paper intends to guide a JD Edwards Functional Consultant quickly and simply resolve the issues related to Item Balance/Item ledger integrity. Further, some guide lines are also mentioned to identify the causes of the integrity problems. The paper would be found useful by a JD Edwards Technical consultant also to gain insights into the general logic and mapping of this Integrity report.

# **2. Additional information**

When should you run Integrity reports?

Integrity reports are an integral part of the JD Edwards

system. You should run them:

- During implementation to test the legacy data moved into the JDE system
- Up gradation from one version to another version of JDE
- Migration from one ERP Package to another.
- Before Purging and Archiving.
- Periodically, Necessary.
- Daily, if necessary

Why should you run integrity reports?

Running the integrity reports helps you to

- Ensure that the system function correctly and tables/ files remain in balance .
- Correct any integrity problem in a timely and efficient manner.
- Locate data inconsistencies.

What do the standard integrity reports provide?

• Most of the standard integrity reports provide information that is **current at the time** that you **run** them. That is, they **have no 'as of capability'**. Exceptions to this are some of the Accounts payable to general ledger and Accounts receivable to general ledger.

# **3. Integrity Report (R41544) Illustration**

• Item Balance/Item Ledger Integrity (R41544) report displays **discrepancies for both quantity** and **amount** between the Item Location **F41021** and Item Ledger **F4111** tables, in combination with the Item As Of **F41112** table.

The report displays summary lines that represent specific totals by:

- Branch /Plant
- Second Item number
- Location
- Lot number

Unless you set the processing option to print all records, **a blank**

**report or without Variance** indicates that **no discrepancies exist.**

# **3.1 Column's Data:**

- Item ledger quantity and amount are from combination of F4111 and F41112 tables.
- Item Balance quantity (On Hand) is from F41021 table.
- Quantities are in Primary Unit of Measure.
- Item Balance amount is by multiplying quantity with unit cost from F4105 table at the time you run the report.
- Variance is Item balance minus Item ledger.
- Percentage variance is derived by (Item Balance-Item Ledger)/Item Balancex100
- Branch/ Plant, Second Item number, Location and Lot Number are from F41021 table

## **3.2 Report (R41544)Output-Example**

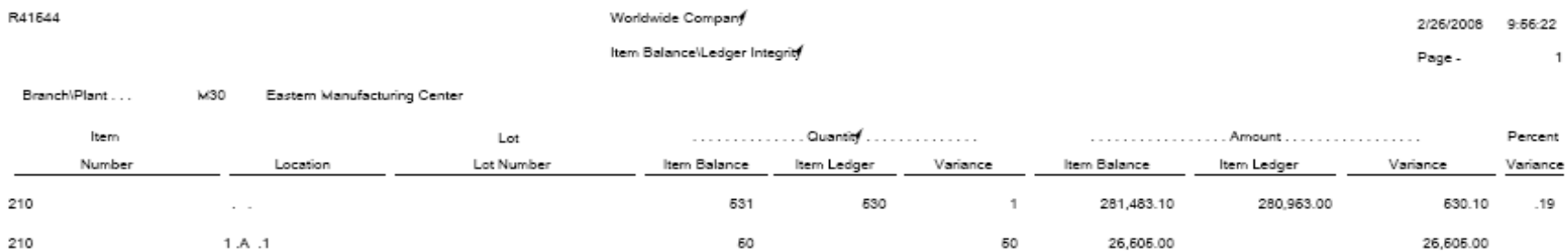

# 4. Issues, Causes and Resolutions

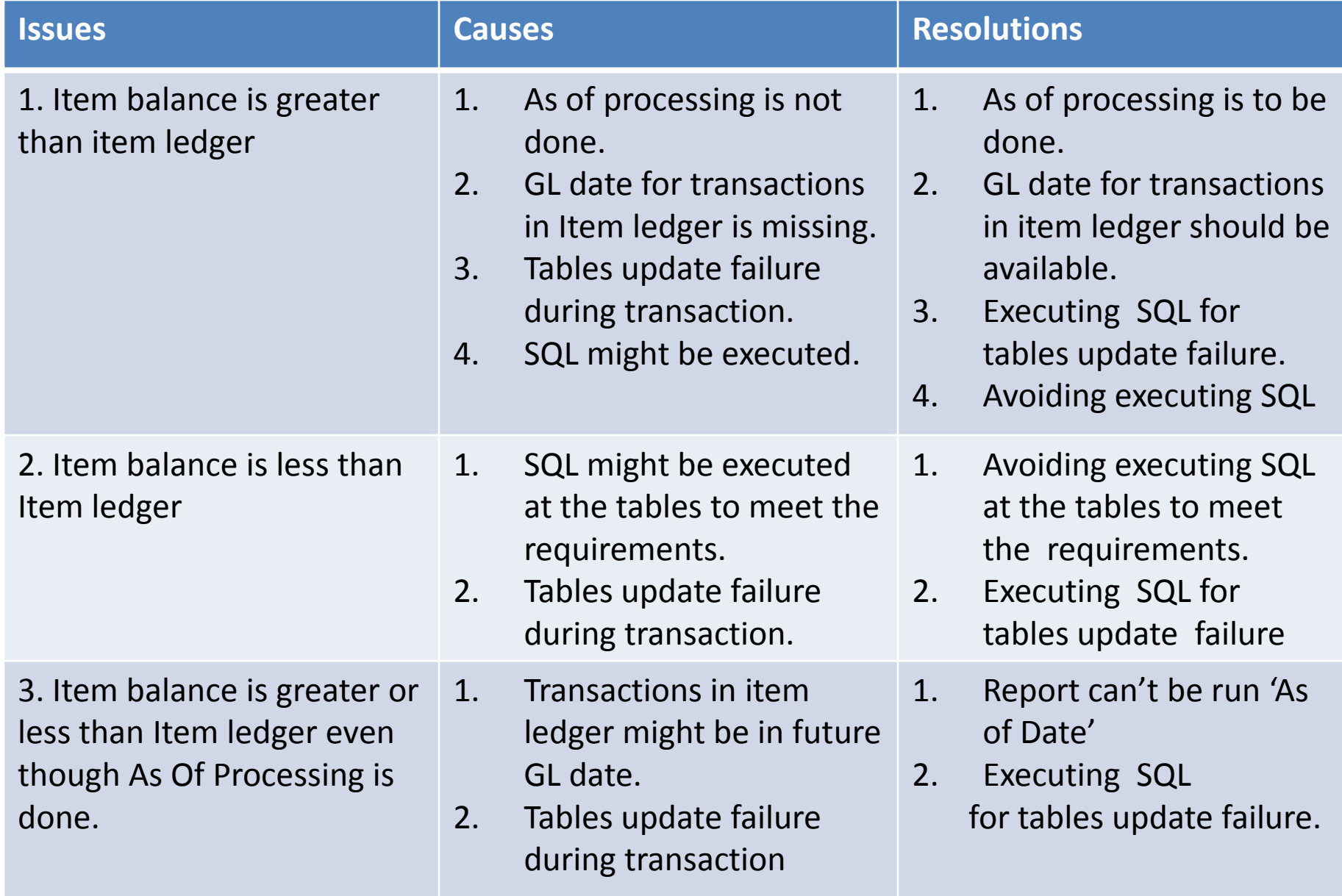

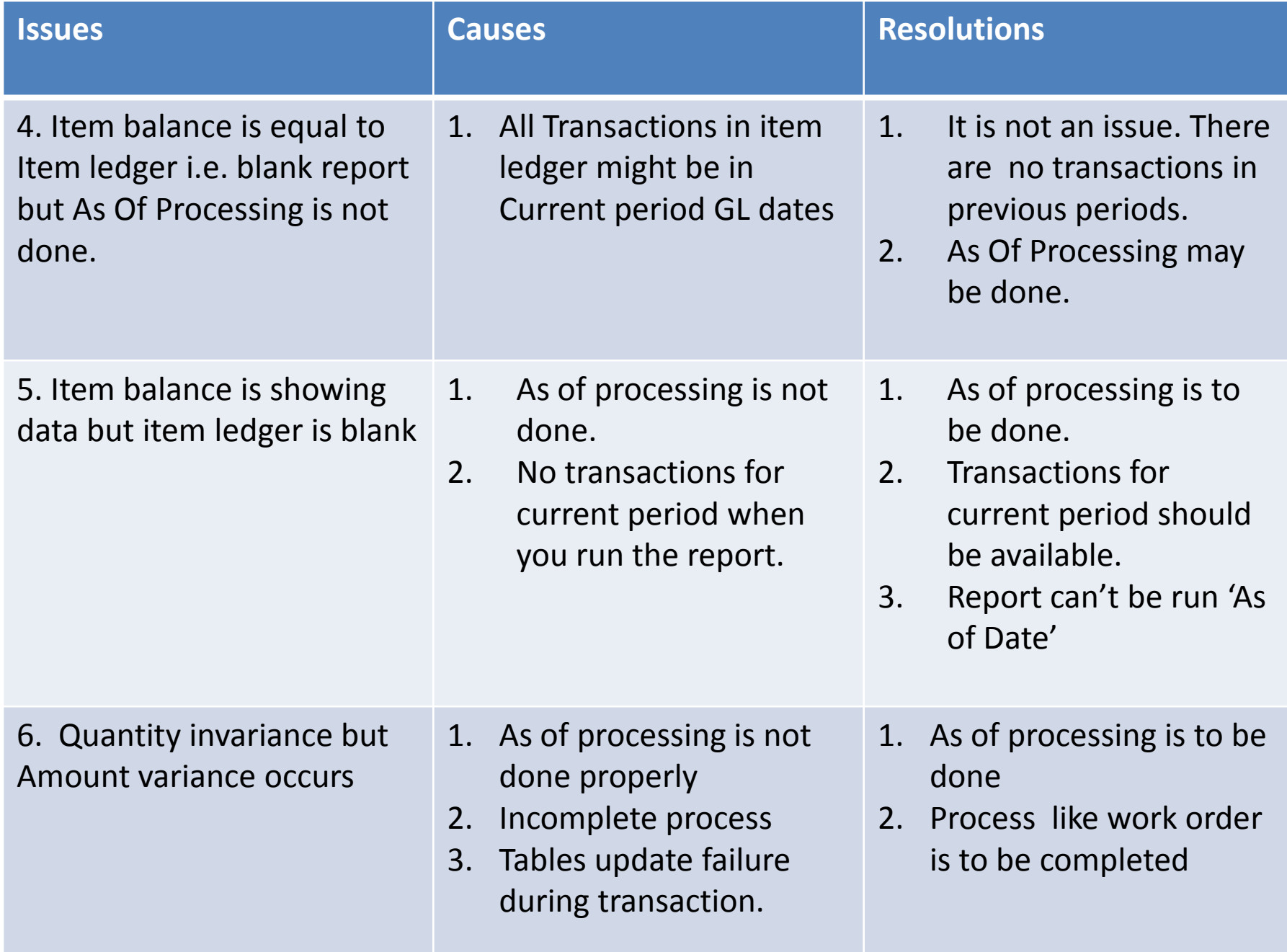

# **5. How to Resolve? –An Issue Demo**

### **5.1 Running the Report R41544**

#### **Processing Option:**

Out of three processing options the first one to print all items on the report may be given 'Y'. Remaining may be blank or as you require. Specific Cost method can also be given. Here for demo , print all items and others blank. Cost method will be from table F4105 as per set ups.

#### **Data Selection:**

Business Unit (F41021)="M30"

Item Number-Short(F41021)=60011

Processing option and data selection can be as per the requirement

#### **In output of the report (R41544) with discrepancies(Page-10):**

**Issue Identified** : Item Balance quantity and amount are greater than Item Ledger.

**Causes found out**: 1. As Of Processing was not done.

2. There is no transaction on current year/period.

#### **Resolution:**

1. Run the As of File Integrity (R41760) report– Supported with screen shot.

- 2. Inventory transaction (P4114) being done on current year/period.--Supported with screen shots.
- 3. Run the Item Ledger As of Generation (R41542) batch version --Supported with screen shots.
- 4. Run the Item Balance /Item Ledger Integrity report (R41544)-- Supported with screen shots.

## 5.2 Report(R41544) with Discrepancies

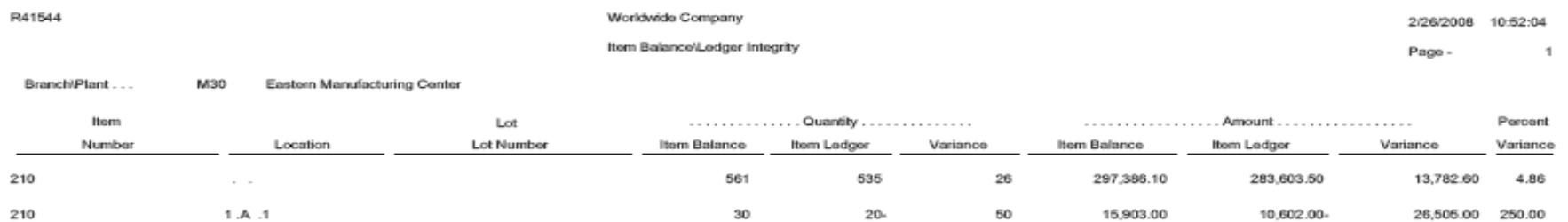

## 5.3 ASOF File Integrity(R41760)-Example

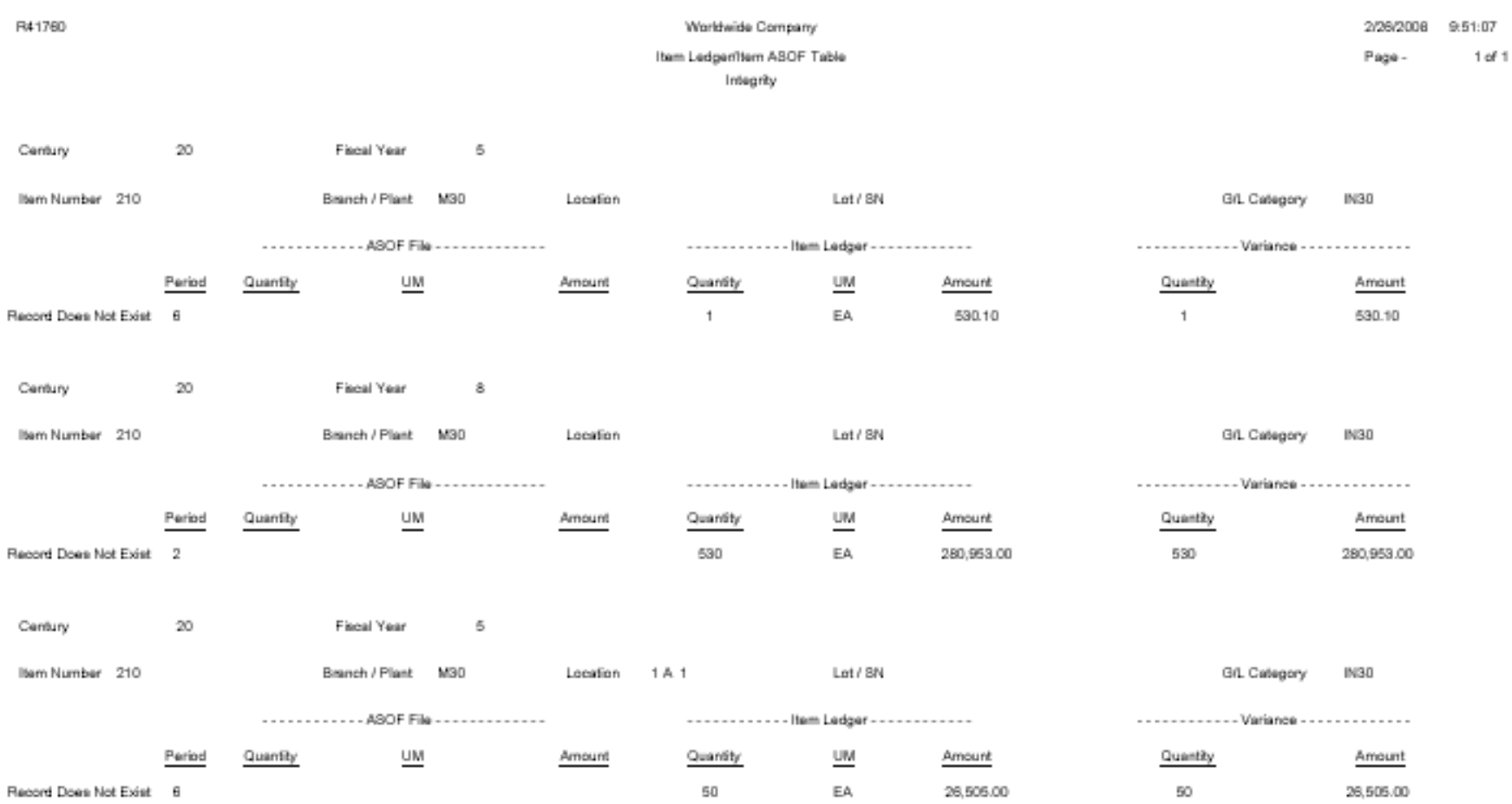

### **ASOF File Integrity Report (R41760)- Example**

- The report displays those items for which As Of Processing is not done.
- The report will be blank if As Of Processing is done for the item. Here report displays records of Item number-short 60011 before doing As Of Processing.
- It is not necessary to run this report but it is better to run to ensure that the records in item ledger have been generated to Item As of File F41112.
- The data displayed are not related to the complete transactions which are used for demo on upcoming pages. Just an Example.

For this Report:

**Processing Option**: NIL

#### **Data Selection**:

- 1. Business Unit='M30'
- 2. Item Number-Short=60011

Data selection can be as per the requirement.

### **Item Ledger Transactions(Pages- 13):**

- Inventory transactions are done in Current period so that during AS Of Generation, Balance from previous year can be carry forwarded to the current year.
- Transaction for future date (Highlighted) is also done. But you may notice that transaction is not counted for Integrity which also shows this report will run 'as on date'

### View: Item Ledger Current Year Transactions

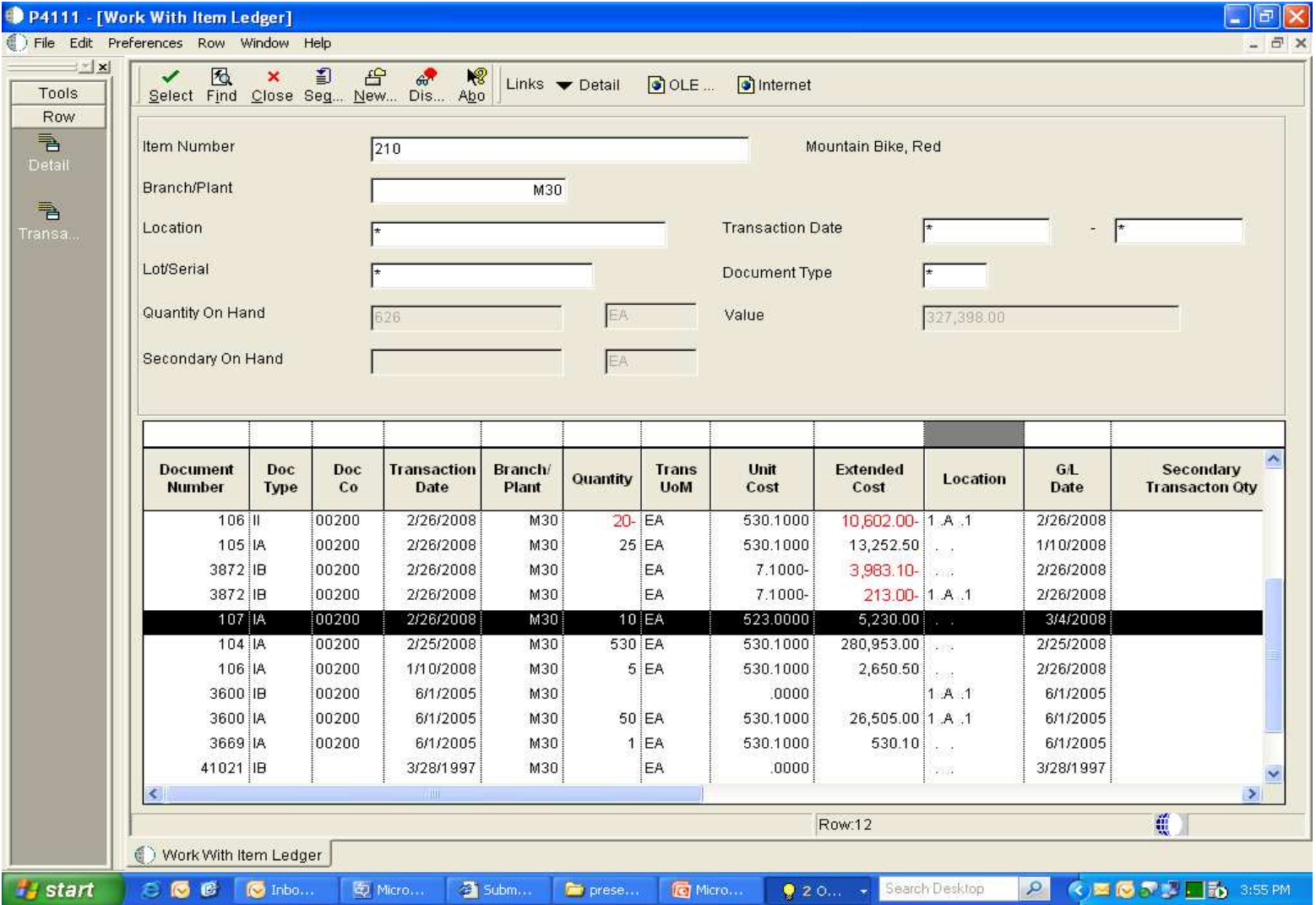

# 5.4 Item Ledger As of Record Generation  $(R41542)$

The Batch Version will update Item As Of File table F41112 where there are buckets for fiscal periods. The report will summarize the transactions of each period in Item ledger table F4111 And update those buckets in Item As Of File table F41112

#### **Processing Option:**

- Option 1: Enter '1' to Regenerate the entire As Of File (F41112). If left blank, records in Item ledger (F4111) which are not yet processed will be taken.
- Option 2: Enter '1' to print a completion report. If left blank it will print only if there are errors.

Here option 1 as 'blank' and option 2 as '1'

#### **Data Selection:**

- 1. As of Posted Code(F4111)  $\langle$  'S,X,Y'
- 2. Business Unit (F4111) = 'M30'
- 3.  $2^{nd}$  Item Number(F4111) = '210'

Processing option and data selection can be as per the requirement

## View: As Of Generation for the Year 2008

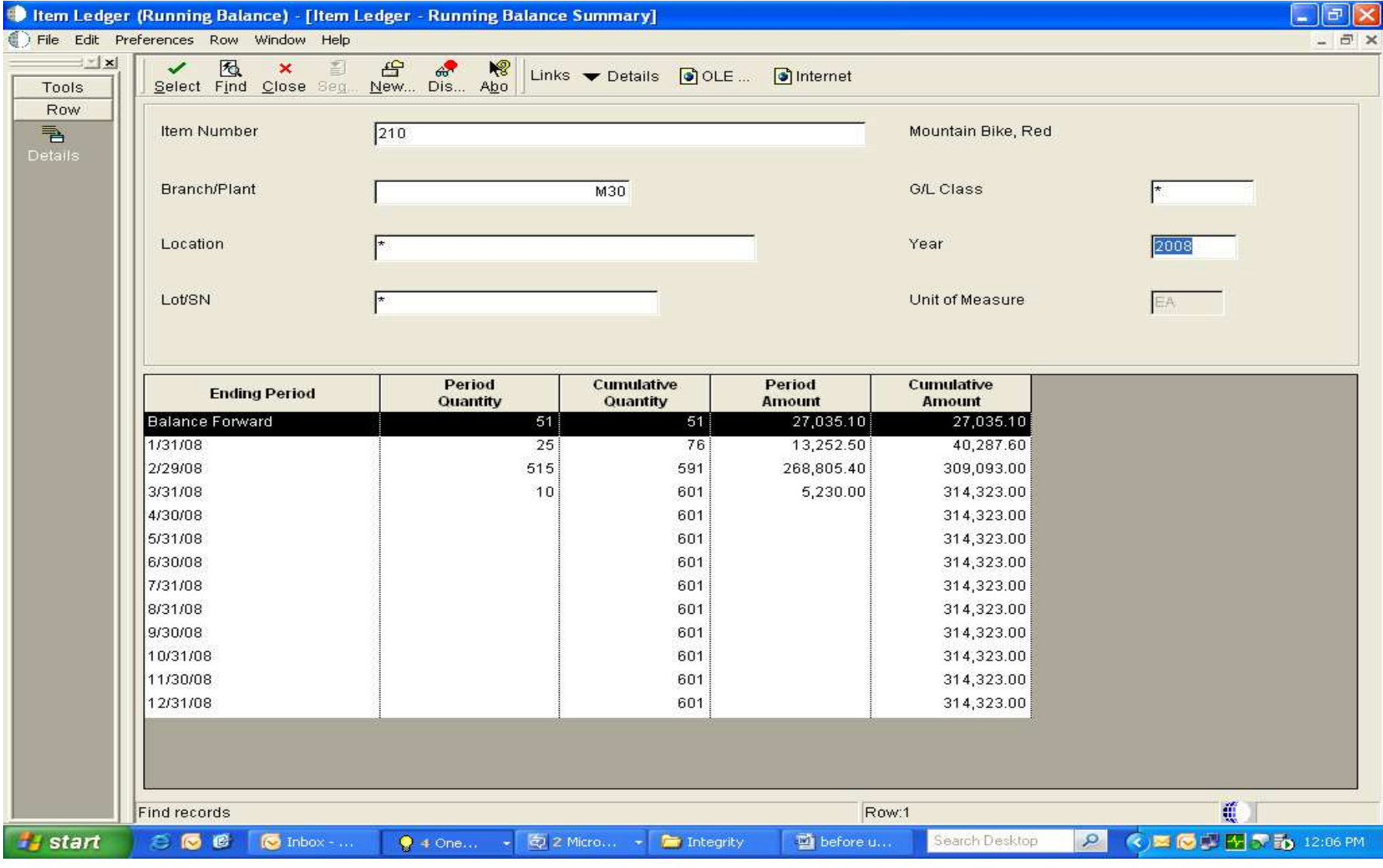

# 5.5 ASOF File Integrity after As Of Generation-Example

R41760

Worldwide Company

Item Ledger/Nem ASOF Table Integrity

2/26/2008 14:13:36 Page - $1 of 1$ 

# 5.6 Report (R41544) without Discrepancies-Showing All Items

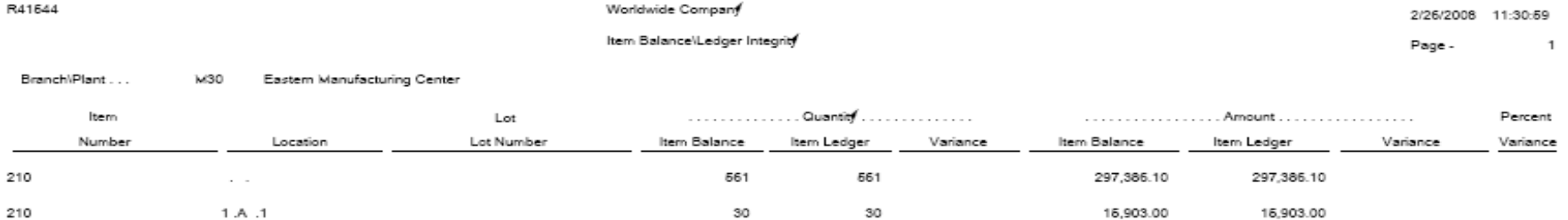

# 5.6 Report (R41544) without Discrepancies-**Blank report**

R41544

Worldwide Company

Item Balance/Ledger Integrity

2/26/2008 11:11:16

Page - $\overline{1}$ 

### 6. References

- JD Edwards –E-Guide
- Case studies from JDE Projects